Just click on Software and you will see a list of the software available

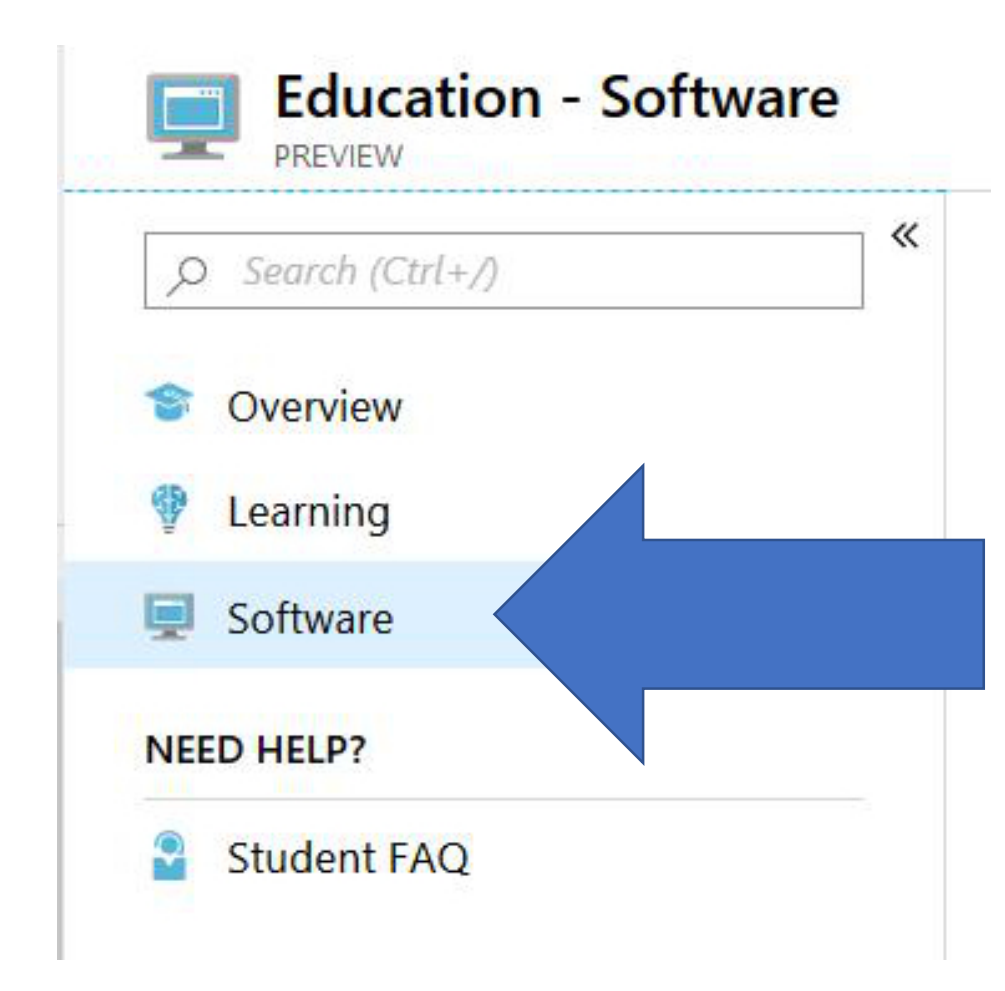

For some items, a key is required. If it is, just click View Key and make sure you store it. You will need it after you download and install the software

131 Items

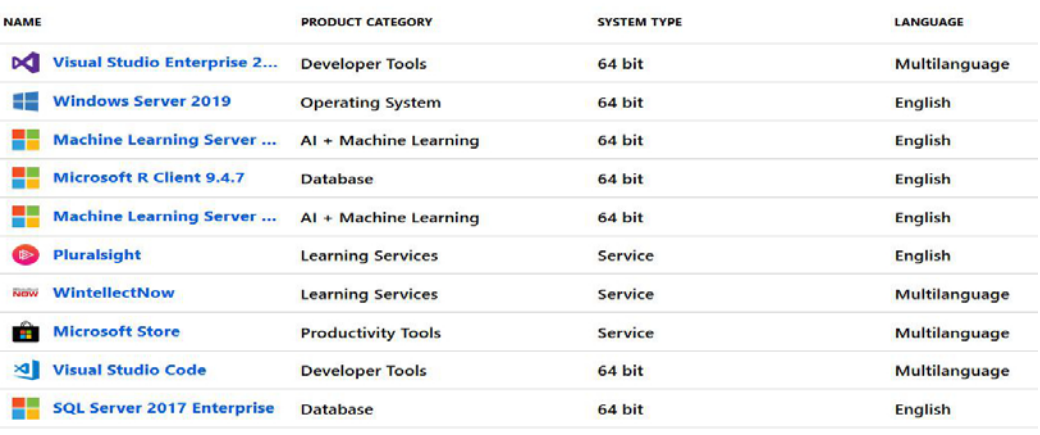

## **Visual Studio Enterprise**

An integrated, end-to-end solution for high productivity and seamless coordina any size.

**Product Language** Multilanguage

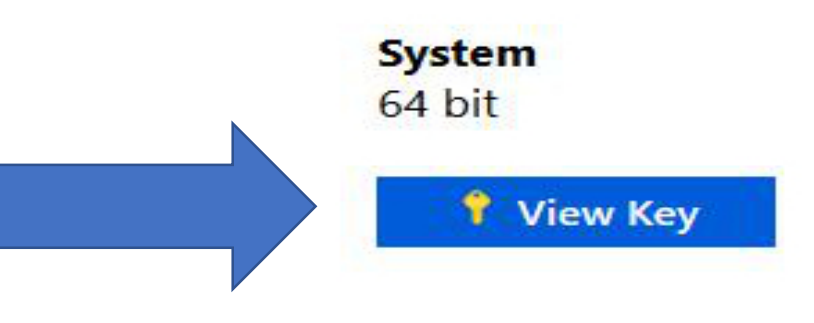